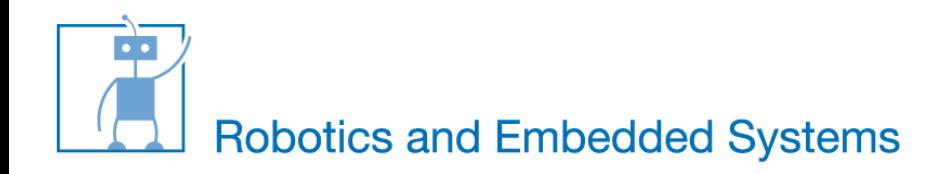

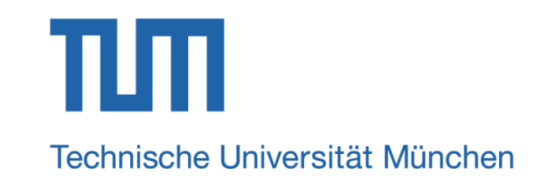

# **Introduction to Pulse Width Modulation (PWM)**

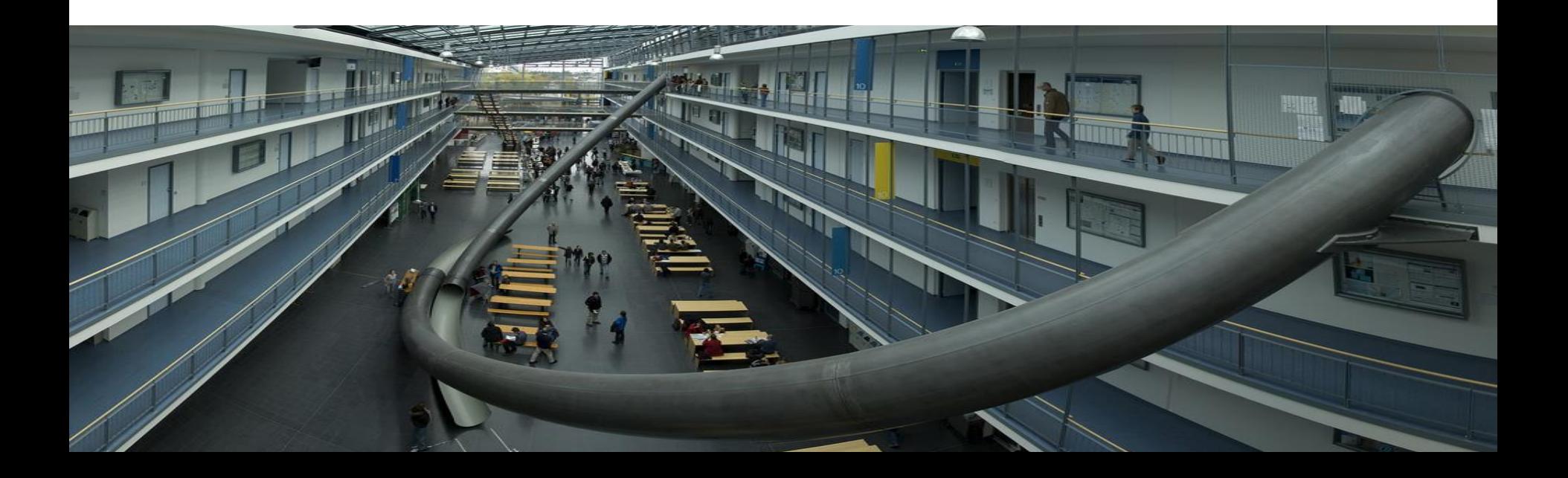

### **What is PWM**

- Output signal alternates between on and off within specified period.
- Control the power received by a device.
- The voltage seen by the load is directly proportional to the source voltage.

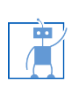

#### **What is PWM?**

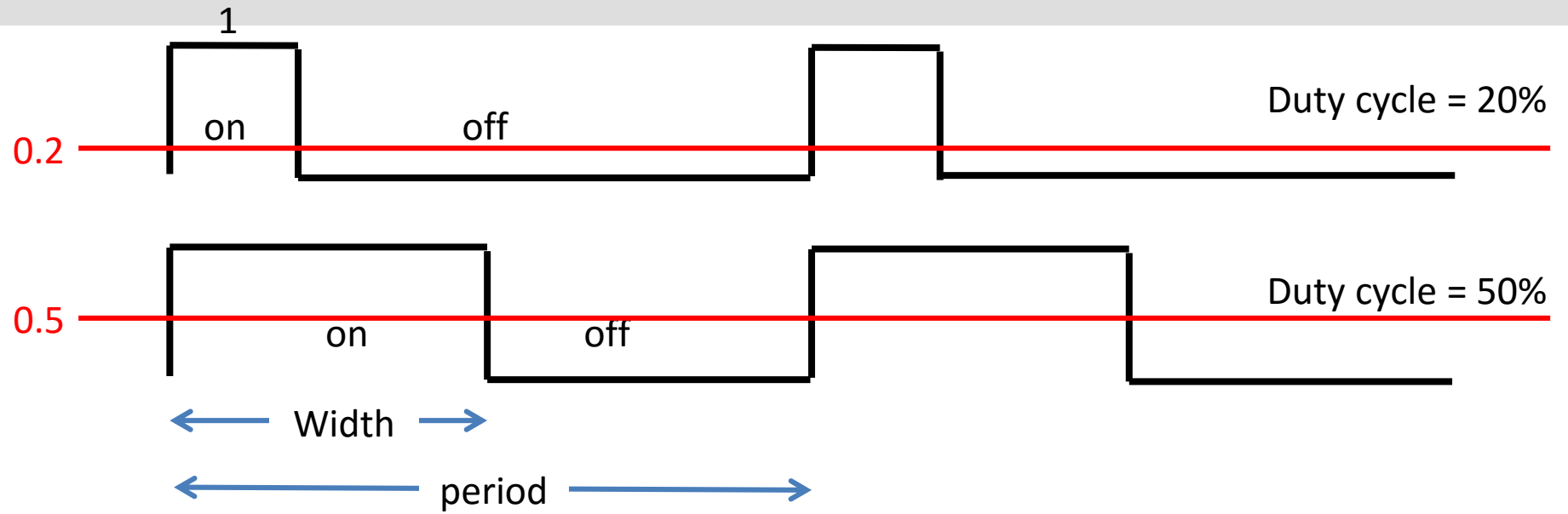

■ Depending on the requirement the width of the pulse is modulated (adjusted).

4/26/2016 3

**Duty cycle =**  $t_{on} / (t_{on} + t_{off}).$ 

凊

# **Why PWM?**

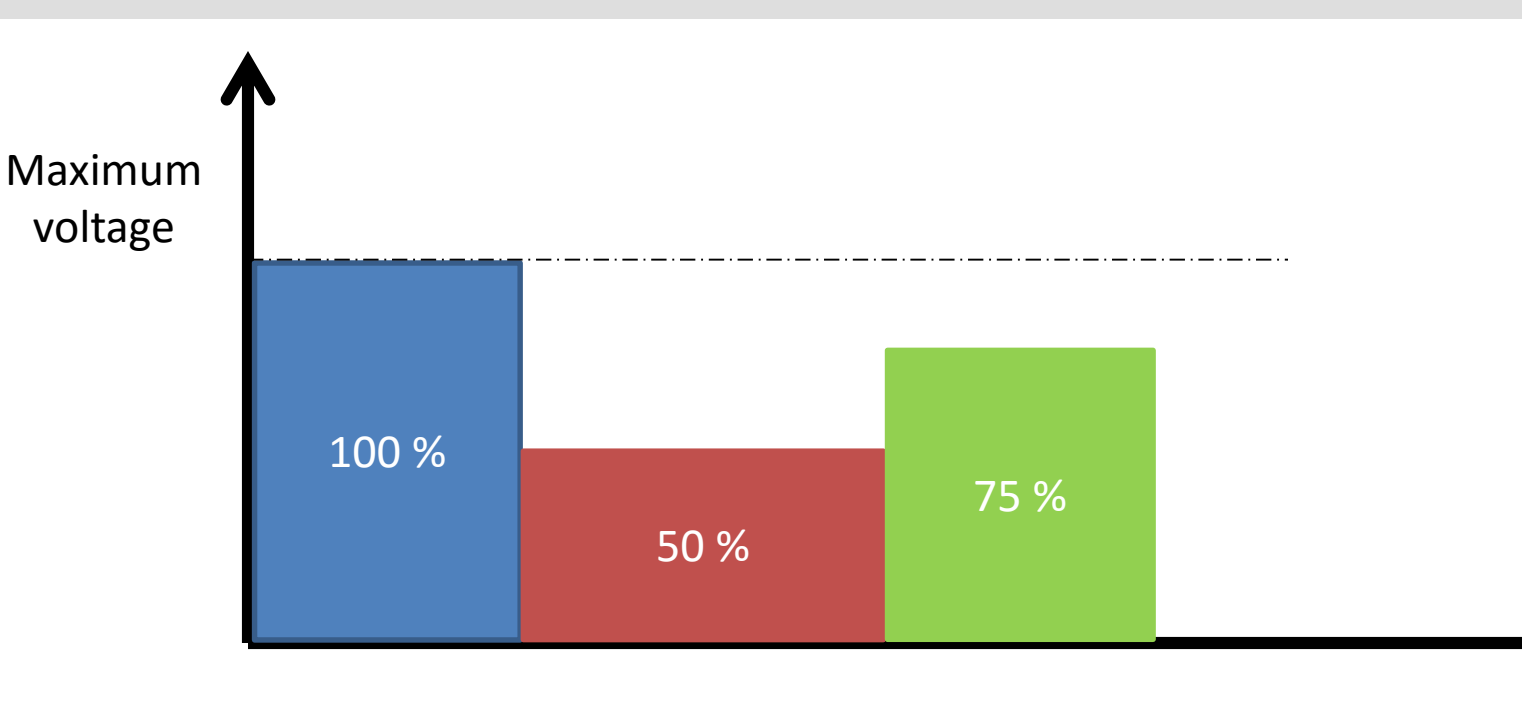

■ Analog voltage control:

4/26/2016 4

席

o Voltage can be changed to control the motor speed o Can NIOS change voltage ?

t

### **Why PWM?**

唐

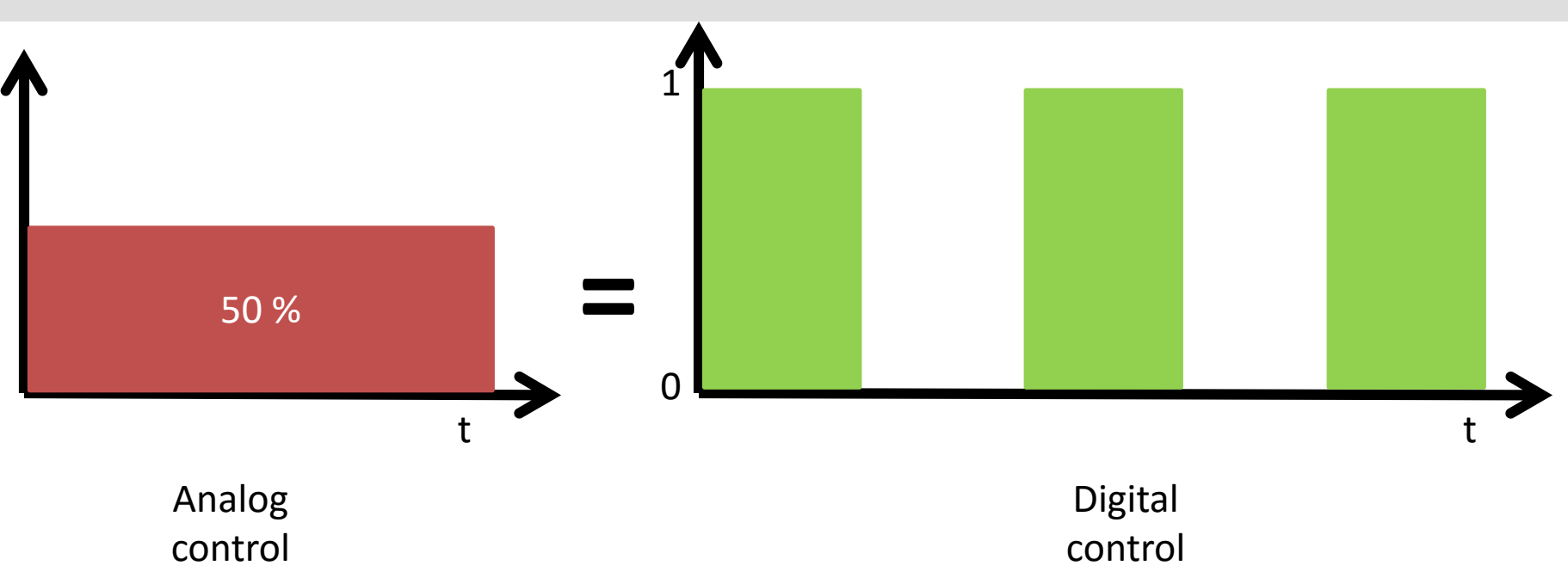

■ Digital voltage control: o Can only control '1' and '0'  $\circ$  X% of maximum analog voltage = X% of duty cycle

4/26/2016 5

## **How to generate PWM signal ?**

- **Software method** 
	- o Using counter
		- Count to 100 in a loop
		- Set the output value to 1 in the beginning of the loop
		- Set the output value to 0 as soon as the counter reaches the value of required duty cycle.
		- Continue the process
	- o Using interrupt
		- Home work
		- Think about the concept

#### **Your tasks**

- Create projects in a usual way using provided SOPCINFO file.
- Type the code in your application project.
- Change duty cycle variable and observe the effect on oscilloscope or LED.

4/26/2016 7

- Using oscilloscope, verify the duty cycle.
	- o Is it precise?
	- o Is it efficient?

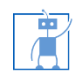

## **Software PWM**

#### Output pin: o **GPIO\_0[0]**

- o Using the manual find out the correct pin and observe the resulting PWM on the oscilloscope
- o In C program, use the following instructions to change the output
	- IOWR(**PIO\_0\_BASE**, 0, 0); // set output 0
	- IOWR(**PIO\_0\_BASE**, 0, 1); // set output 1

4/26/2016 8

■ Control LED (optional):

o Apply the PWM signal to LED, observe the intensity

# **Questions**

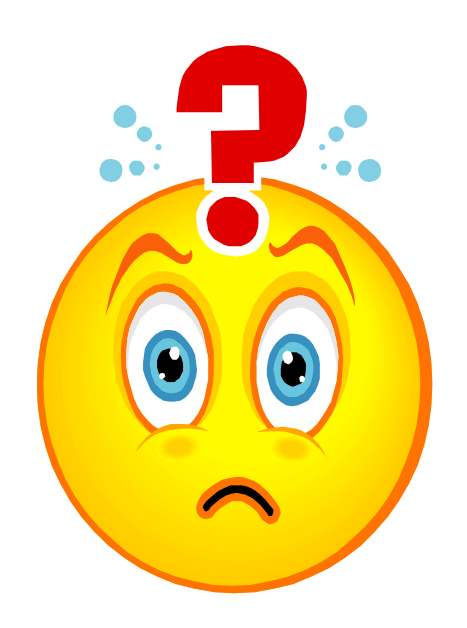

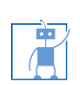

4/26/2016 9

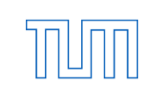